## **CARA MENJALANKAN PROGRAM**

1. Installasi Peramban Chrome atau Mozilla Firefox pada PC.

2. Installasi Visual Studio Code sebagai editor program

3. Installasi Xampp (server).

4. Copy folder app-when yang berisi source code program. Kemudian paste ke dalam direktori C:/xampp/htdocs sehingga akan menjadi

5. Sebelum mengakses program, akses terlebih dahulu database, dengan localhost/phpmyadmin. Pilih menu import, lalu pilih when.sql maka database akan terbuat.

6. Selanjutnya akses http://localhost/app-when

7. Melakukan proses login dengan mengisikan username dan password sebagai berikut:

- a) User Dikdasmen (Dikdasmen) password 123456
- b) User Penguji (Wisnuh) password 123456

8. Membuat User Guru melalui registrasi untuk mendapat username dan password

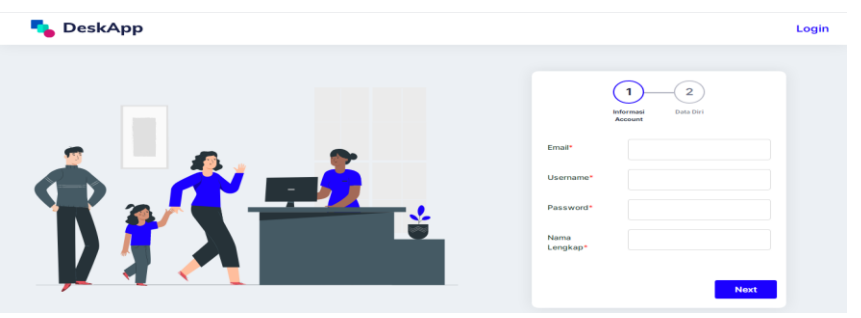

9. User guru melakukan upload file untuk melangkapi data guru.

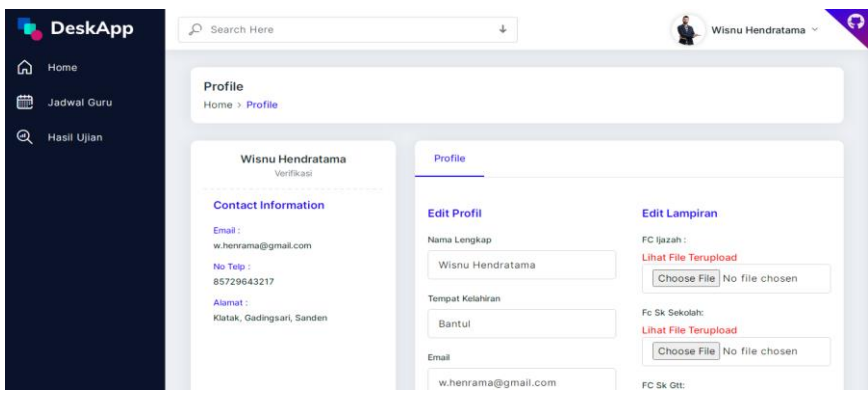